## **HR REPORTING CONCEPTS**

This document provides reporting tips and guidelines for use of Banner data. The two primary data sources referenced in this document are the Electronic Data Warehouse (EDW) maintained by Decision Support and the Banner Report Copy. Please note that there is limited access to the Banner Report Copy, and not all users have report writing access. There may be some fields referenced that are currently not available in the EDW, and therefore the Banner Report Copy information is provided. Those fields are in the process of being added to the EDW.

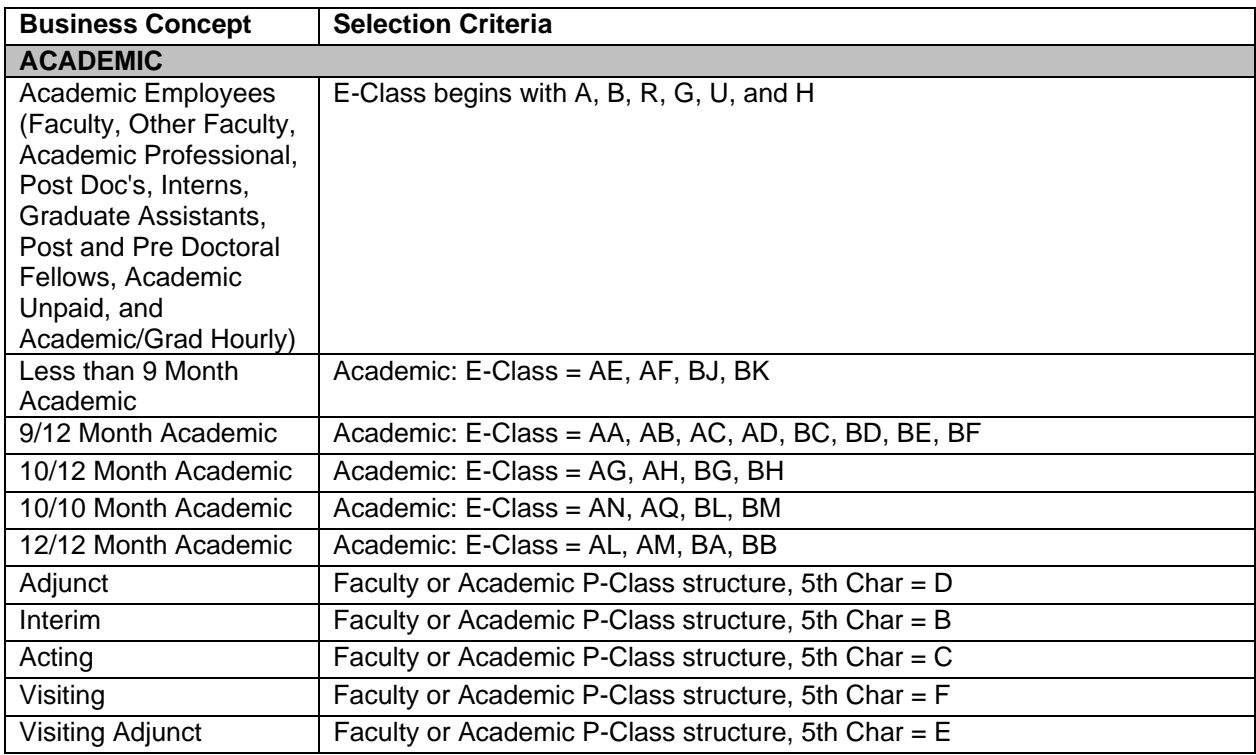

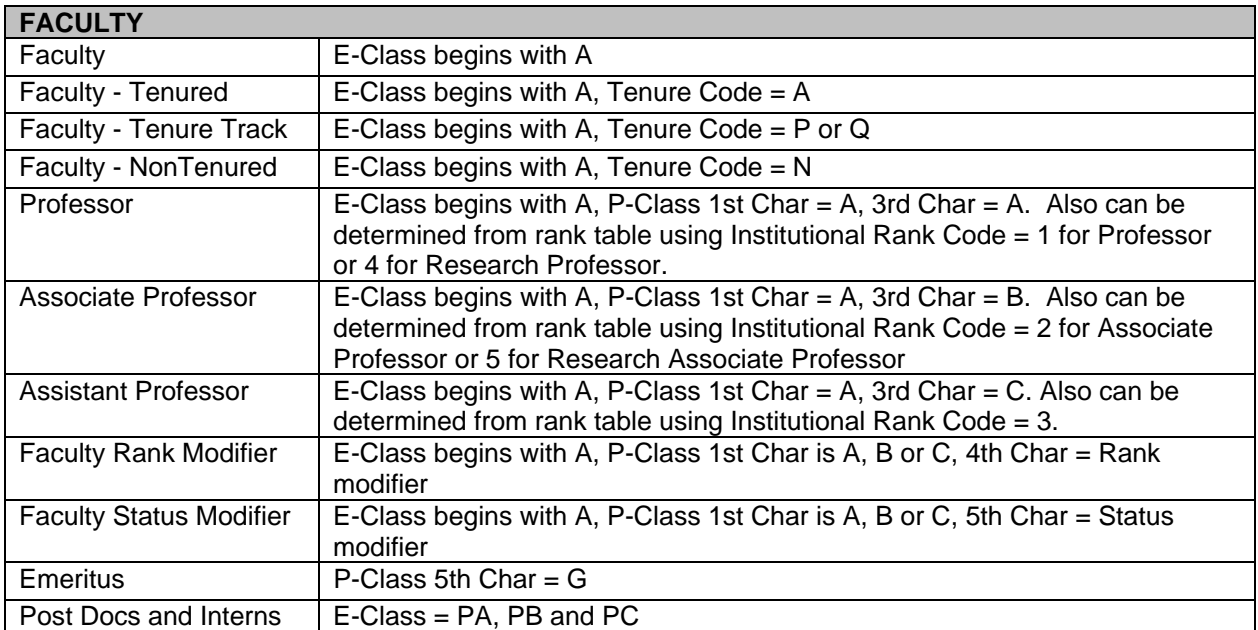

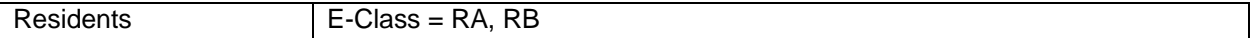

## **ACADEMIC PROFESSIONALS**

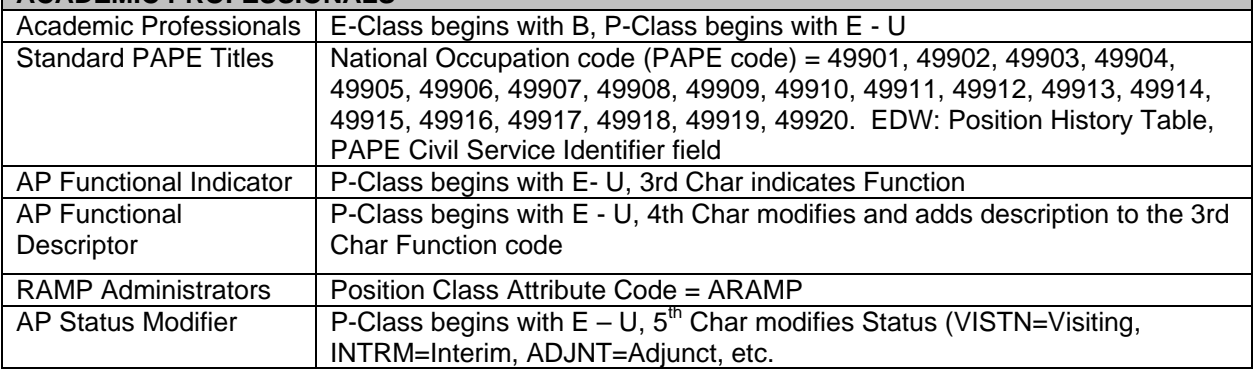

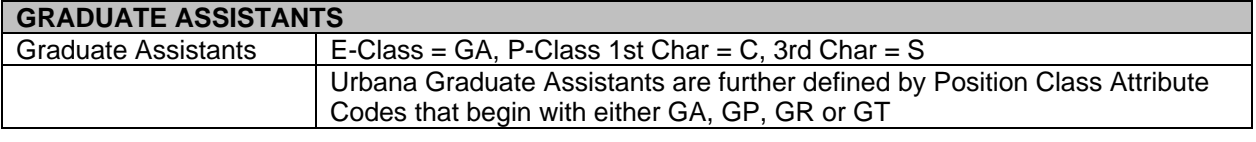

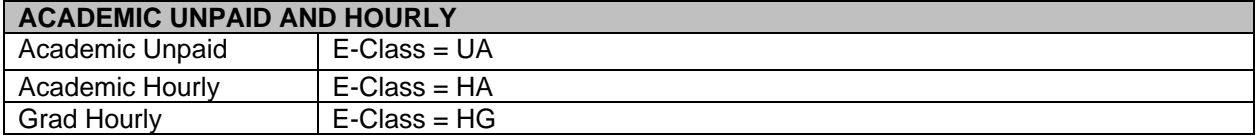

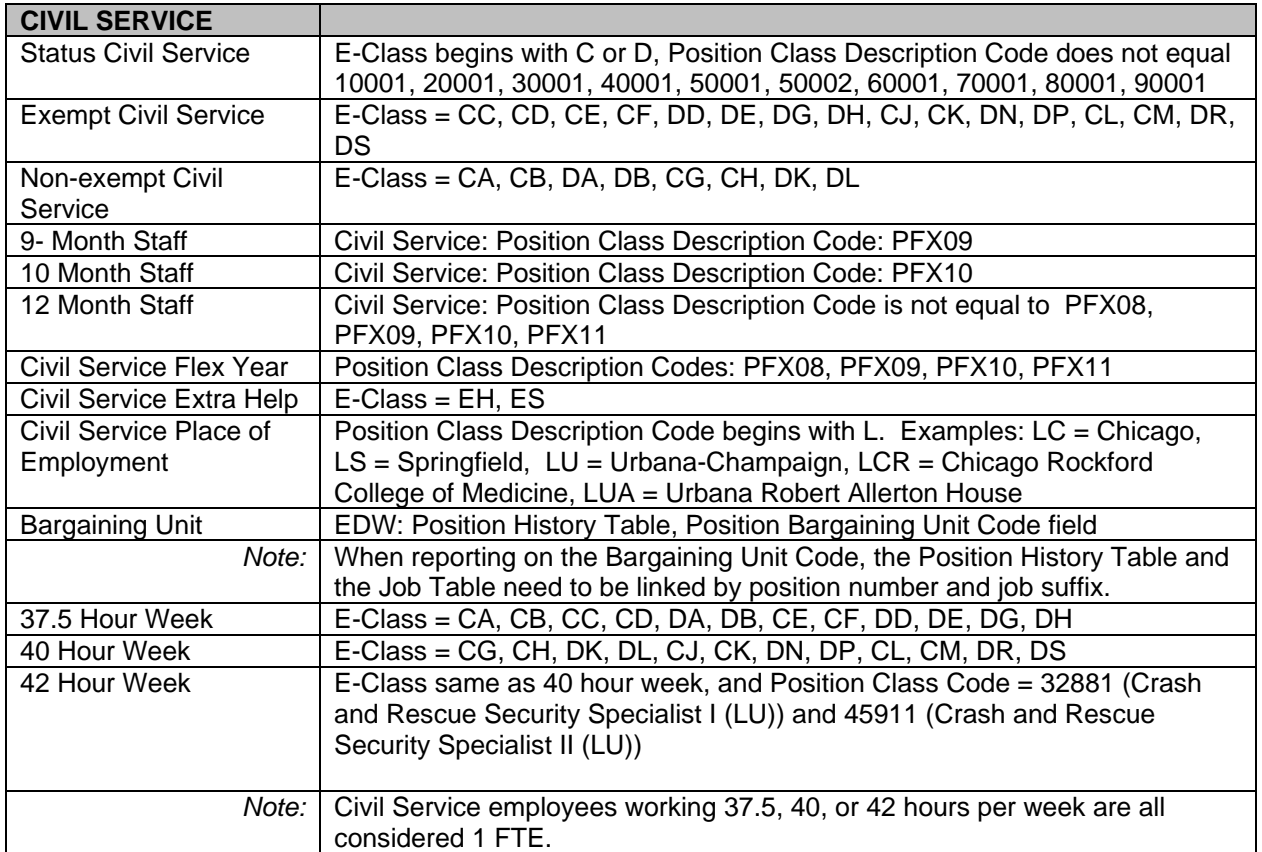

٦

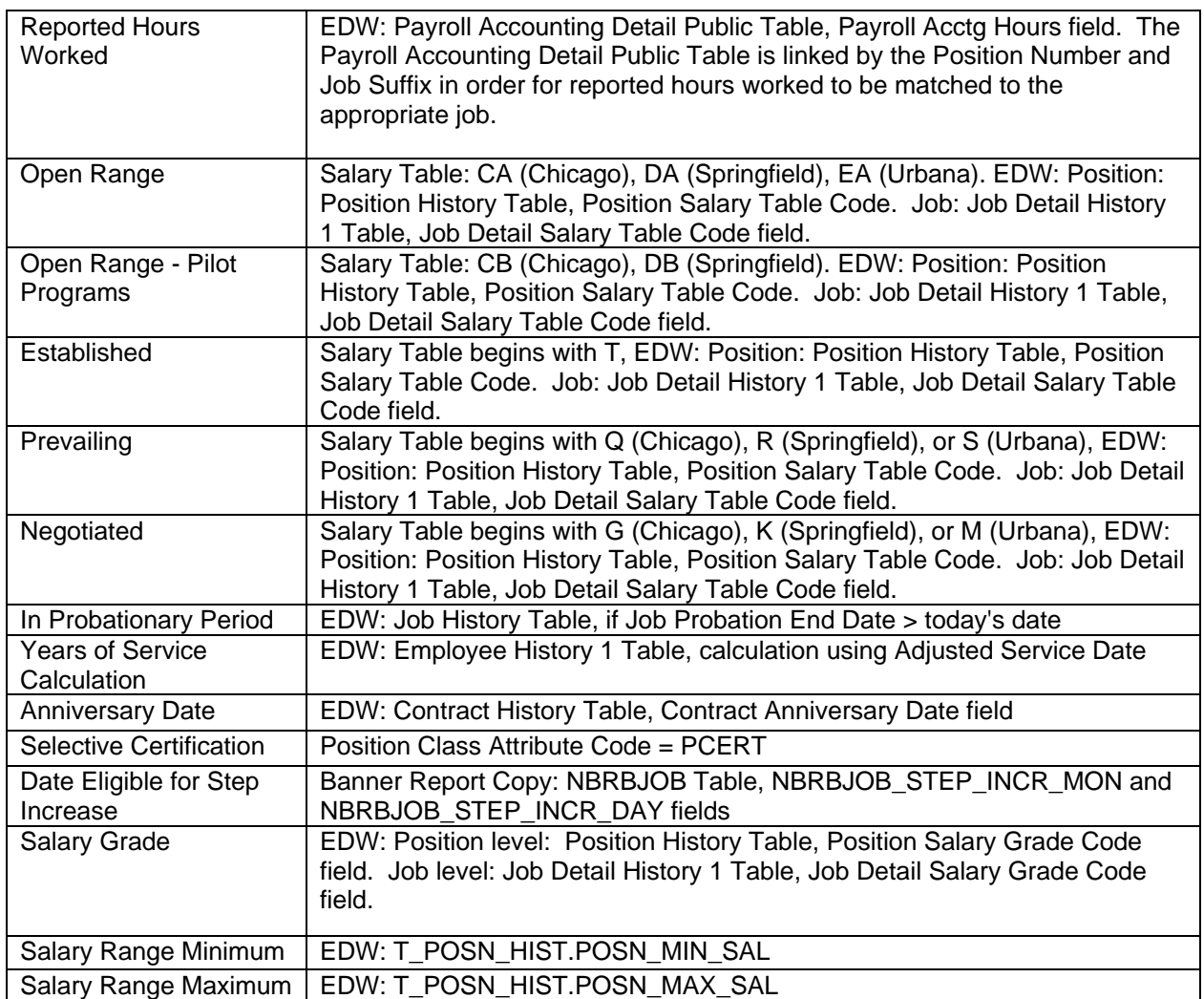

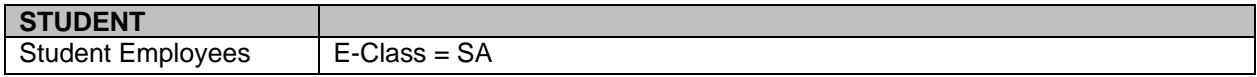

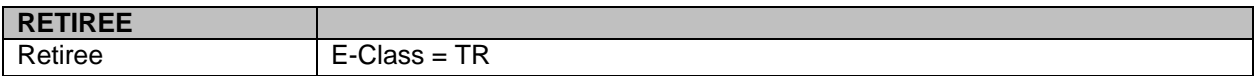

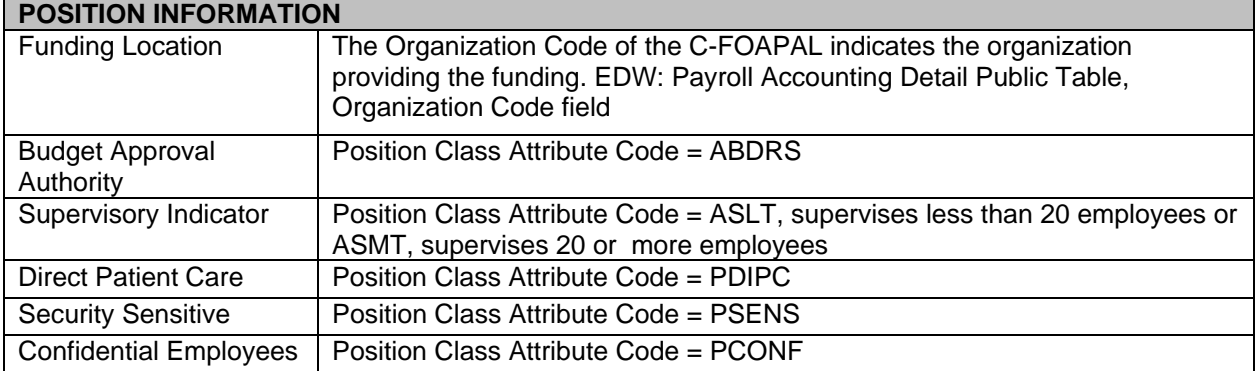

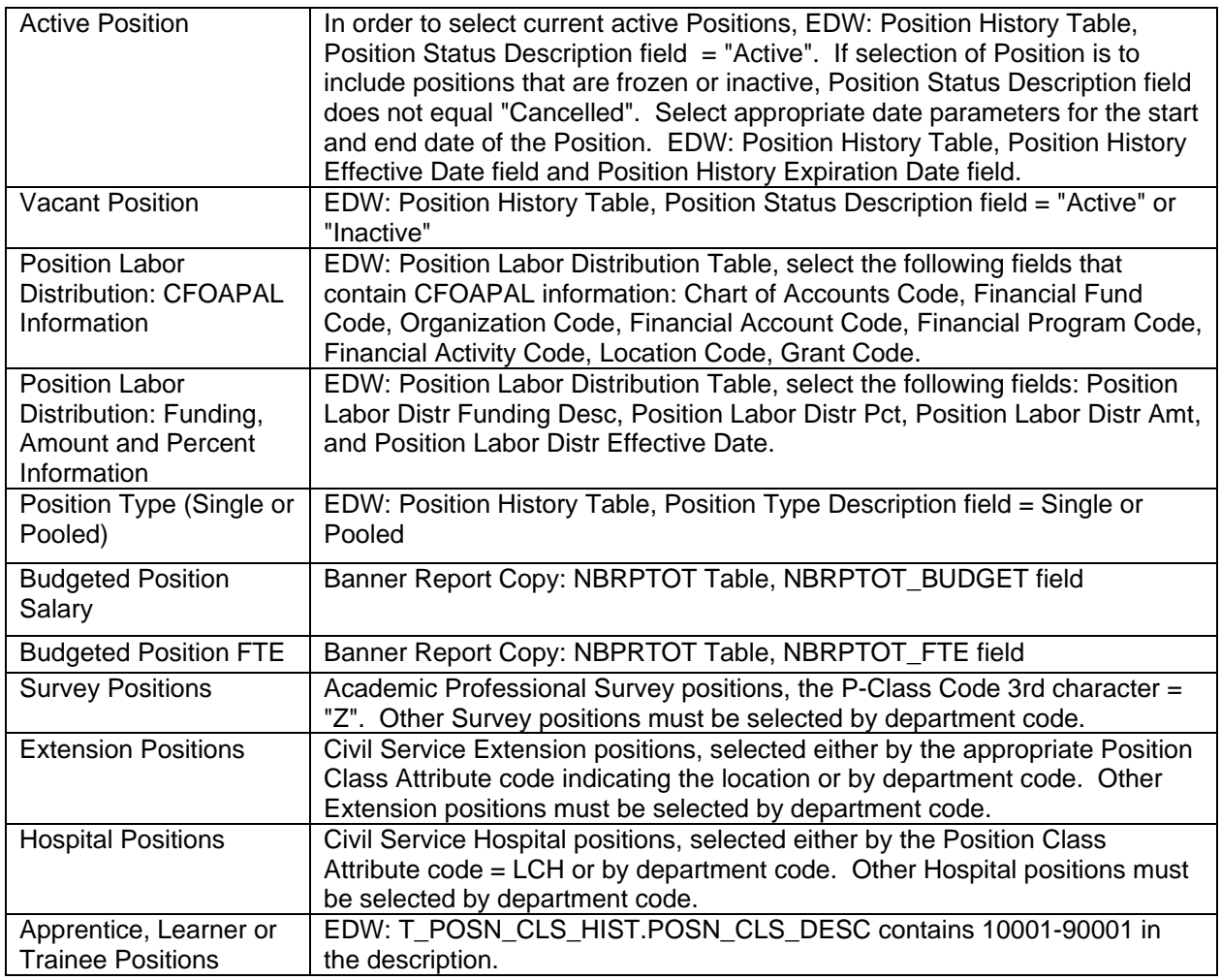

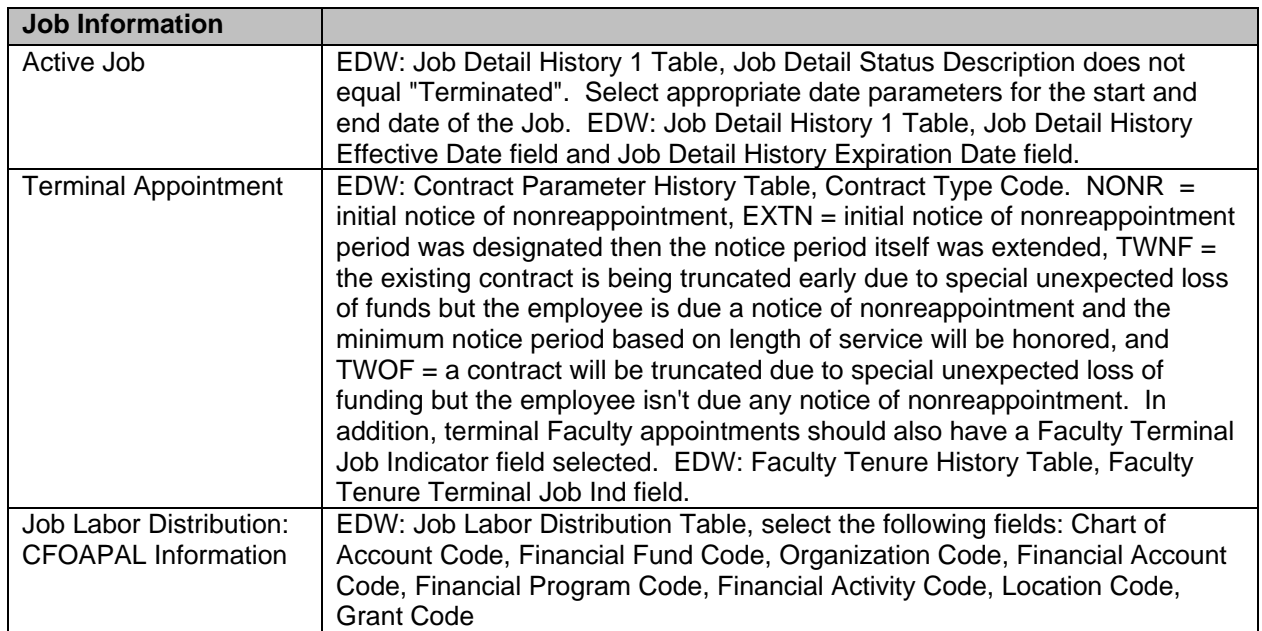

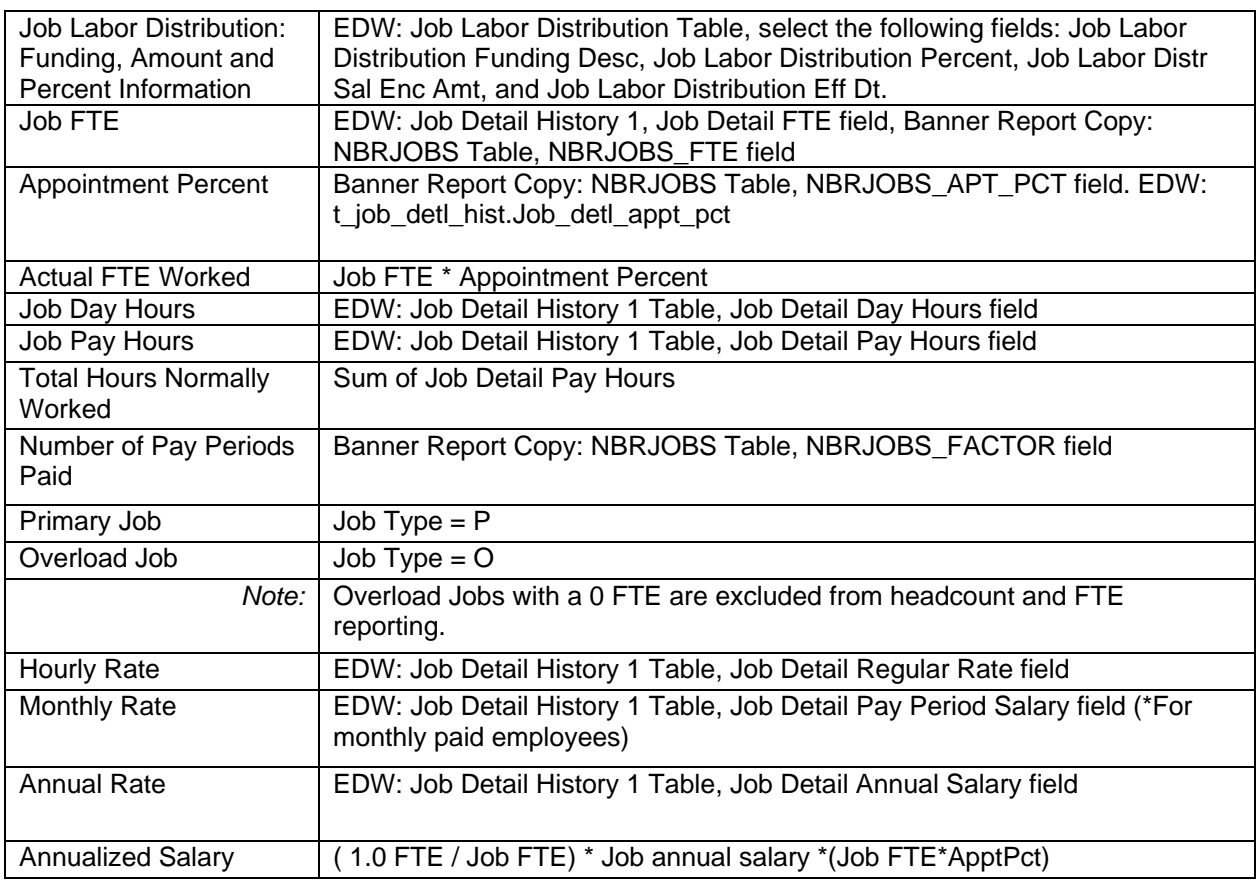

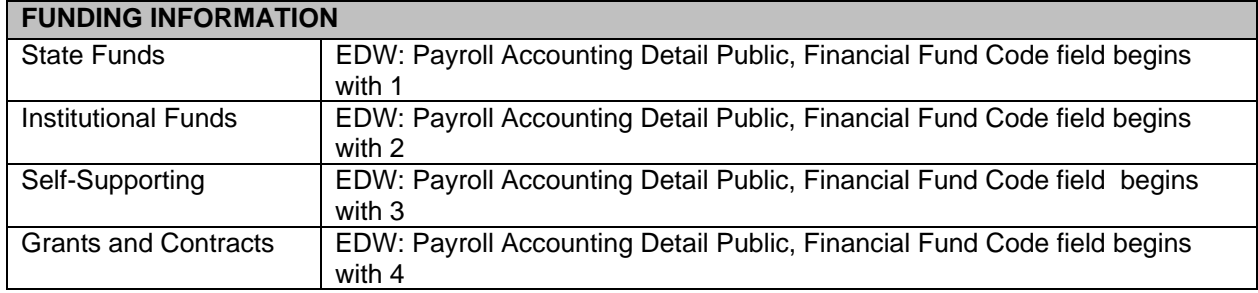

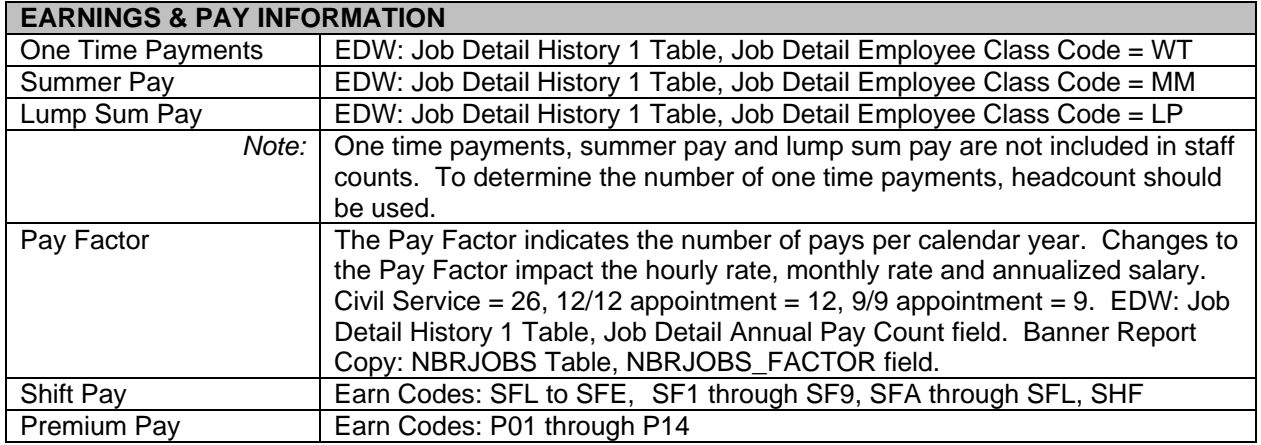

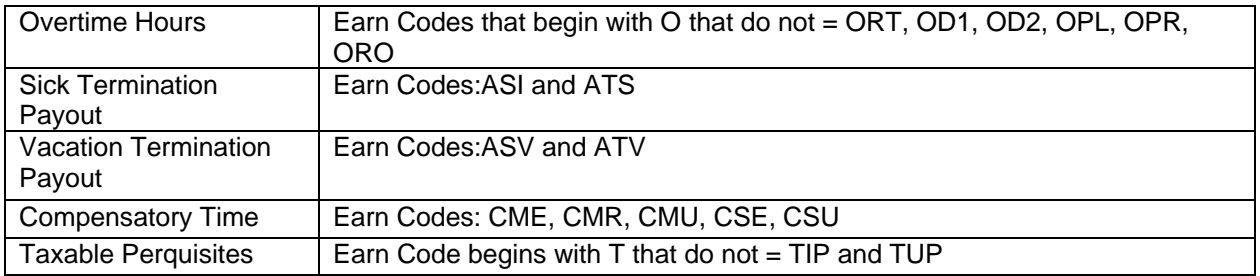

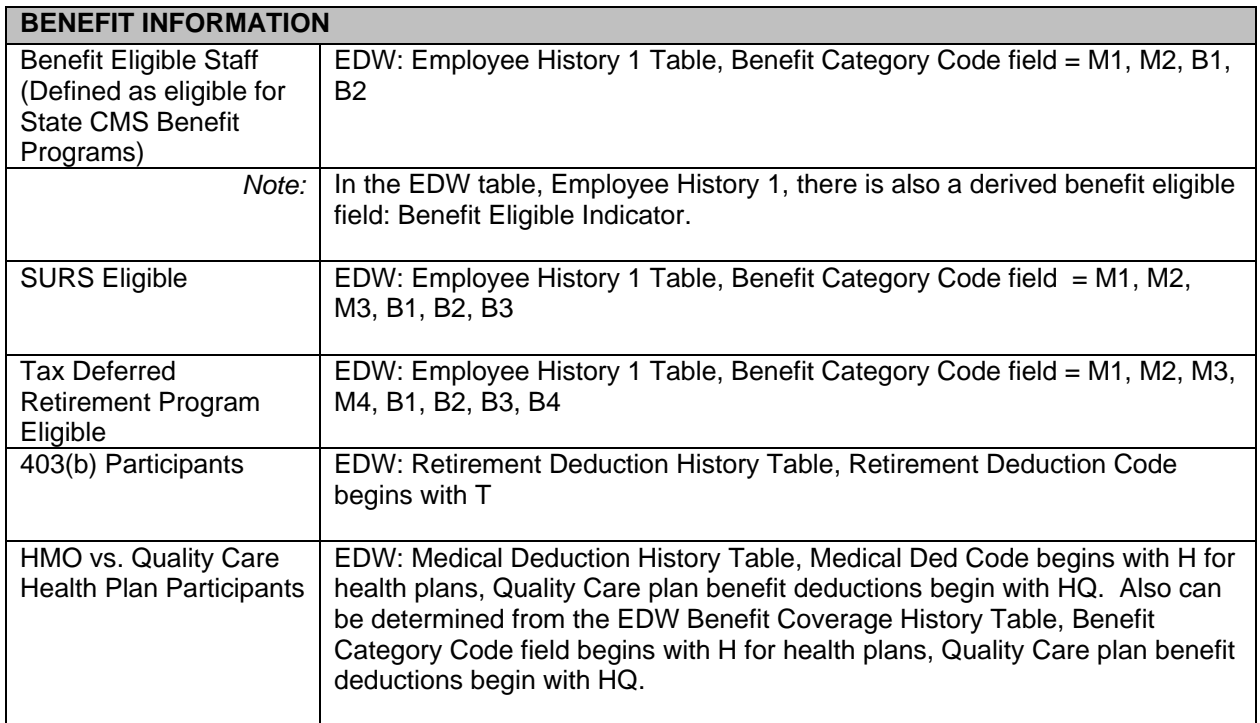

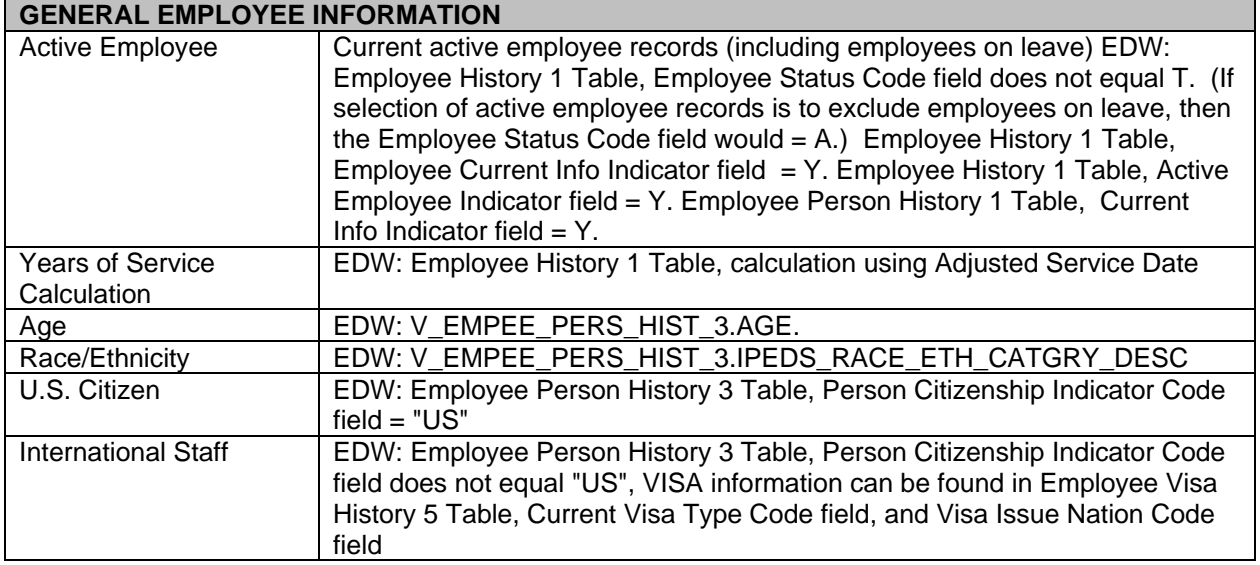

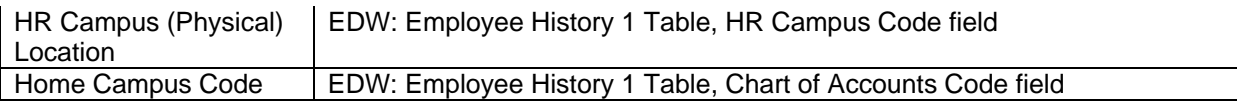

## **Footnotes:**

1. Staff head count report information is typically reported by active employees' primary job, to avoid duplication of employees with jobs split across organizations. Depending on the report request, State of Illinois Survey employees may also be excluded. Overload jobs with a 0 FTE, one time payments, summer pay and lump sum pay are excluded from headcount reporting.

2. Staff FTE (greater than 0) information is typically reported by active employees' jobs by unit, department, college, and/or campus. FTE reports normally exclude Extra Help, temporary employees, one time payments, summer pay lump sum payments and overload jobs with a 0 FTE. Civil Service employees working 37.5, 40 or 42 hours per week are all considered 1 FTE.

3. Employee Class code values can be found on the HR Job Aid: E-Class on DART:

[https://hrnet.uihr.uillinois.edu/dart-cf/index.cfm?Item\\_id=2034](https://hrnet.uihr.uillinois.edu/dart-cf/index.cfm?Item_id=2034)

4. Employee Class values are found at three levels in Banner: Person, Position and Job. When reporting on the Person E-Class, select the E-Class code field from the EDW Table: Employee History 1. The Person level E-Class determines an employee's benefit eligibility and leave eligibility. When reporting on the Position level E-Class, select the E-Class code field from the EDW Table: Position History. The Position E-Class is defaulted from the E-Class established at the Position Class level, and can be changed to reflect the E-Class characteristics of the Position. When reporting on the Job E-Class, select the E-Class code field from the EDW Table: Job Detail History 1. The Job E-Class can be changed from the Position E-Class default, and provides the E-Class characteristics associated with the job (i.e. job leave category, whether the job is a Lump Sum Pay, a Summer Pay, or a One Time Payment, etc.).

5. Position Class Attribute codes are tied to the Position Class code. The code defaults down to the Position and then defaults down to the Job. In order to query on a Position Class Attribute Code, the report must use the EDW Table Position Class Attribute, Position Class Attribute Code field. The table should be linked by the Position Class Code field when reporting on either positions or jobs. In order to report on Position Class Attribute codes assigned at the Position level, Position Descriptor codes, the report must use the Banner Report Copy Table: PARPDES and the PARPDES\_CDES\_CODE field. Position Class Attribute code information can be found on the HR Job Aid: Position/Job Descriptor Requirements on DART: https://hrnet.uihr.uillinois.edu/dart-cf/index.cfm?Item\_id=2034. 6. Academic Position Class coding structure Job Aid can be found on DART: [https://hrnet.uihr.uillinois.edu/dart](https://hrnet.uihr.uillinois.edu/dart-cf/index.cfm?Item_id=2034)[cf/index.cfm?Item\\_id=2034](https://hrnet.uihr.uillinois.edu/dart-cf/index.cfm?Item_id=2034)

7. Position Class Code values are found at three levels in Banner: Position Class, Position, and Job. When reporting on the Position Class P-Class, select the P-Class code from the EDW Table: Position Class History. This contains the default characteristics of the Position Class. When reporting on the Position's P-Class, select the P-Class code from the EDW Table: Position History. The Position P-Class Code may indicate that the position is established as a visiting position. When reporting on the Job P-Class, select the P-Class code from the EDW Table: Job Detail History 1. The Job P-Class code may vary from the Position P-Class code for Academic positions, in that it may indicate whether the individual in the job is interim, acting, adjunct, visiting adjunct, visiting, Emerita/us or a Retire/Rehire. For Faculty and Other Academic Positions, the service and rank may also be different than the Position to reflect the service and rank of the employee in the job. Civil Service Position Class Codes should not differ from Position to Job.

8. Standard PAPE Titles can be found in Standard Title Positions section of DART:

https://hrnet.uihr.uillinois.edu/dart-cf/index.cfm?Item\_ID=1893.

9. Job Change Reason code values can be found in General Banner Information - Change Reason Code Job Aid on DART: [https://hrnet.uihr.uillinois.edu/dart-cf/index.cfm?Item\\_id=2034.](https://hrnet.uihr.uillinois.edu/dart-cf/index.cfm?Item_id=2034)

10. Position FTE will indicate the FTE for the Position, whereas Job FTE will indicate the FTE for the job (person assigned to the position in that job).

11. When reporting on the Bargaining Unit Code, the Position History Table and the Job Table need to be linked by position number and job suffix.

12. In the EDW table, Employee History 1, there is also a derived benefit eligible field: Benefit Eligible Indicator.